# **מסמך אפיון**

# **בחירת נושא הפרויקט**

הדבר החשוב ביותר בבחירת נושא הפרויקט הוא לבחור נושא שמעניין אותך. זה יכול להיות אפליקציה שמאפשרת לפתור בעיה כלשהי בחייך, עוזרת לאוכלוסייה מסוימת, סתם מעניין אותך להתעסק בתחום מסוים.

אם החלטת לפתח משחק, חשוב שתדמיין אותו בסוף ותשאל את עצמך האם יהיה לך מעניין לשחק בו. זה יכול להיות משחק מקורי לגמרי שהמצאת או שחזור משחק קיים. במקרה האחרון חשוב שיהיו במשחק אפשרויות שאין במשחק המקורי.

בשלב בחירת הנושא אסור להגביל את עצמך. לא שואלים שאלות על טכנולוגיה הנדרשת, על רמת קושי, האם אהיה מסוגל להתמודד. לשאלות האלה יהיה זמן בשלבים המאוחרים יותר. חשוב לבחור נושא כזה שכל יום של פיתוח תהיה מרותק אליו, תיגש אליו ברצון לפתח משהו משמעותי.

בתור דוגמה אשתף אתכם בשתי האפליקציות שהחלטתי לפתח: משחק (BR (BubblesRoulette ואפליקציה לשמירת .Digital Notebook (DN) הלימודי החומר

### **עיצוב חווית המשתמש: שלוש שאלות חשובות**

בתחילת תהליך אפיון האפליקציה יש לענות על שלוש שאלות חשובות:

# **מה זה יהיה?**

BR – משחק למשתמש יחיד

DN – אפליקציה שמאפשרת לקלוט נתונים ויזואליים ולאחסן אותם במטרה לאתר אחר כך בהקשר לנושא מסוים

# **למי זה מיועד?**

BR – משחק לכל הגילאים

DN – מתאים בעיקר לתלמידי בית ספר וסטודנטים. לא נדרש ידע מקדים כדי להשתמש באפליקציה

**איך זה יעבוד?** כאן יש לתאר פונקציות בהן אפליקציה אמורה לתמוך.

BR

- אפליקציה מהווה משחק יחיד
- אפליקציה תכיל מספר שלבים
- אפליקציה תלווה במוזיקת רקע
- אפליקציה תכלול מספר מסכים: מסך המשחק, חנות לקניית אפשרויות נוספות ,מסך אפשרויות, מסך עזרה ועוד.
	- אפליקציה תשמור את נתוני השיאים.

DN

- האפליקציה תאפשר לצלם את החומר הנדרש או לטעון תמונה מגלריית תמונות ולצרף אותה למאגר.
	- כל פריט שמצורף למאגר תלווה במספר מילות מפתח. לכל פריט לפחות מילת מפתח אחת.
		- אפליקציה תאפשר לאתר את הפריט/פריטים בעזרת מילות מפתח.
			- אפליקציה תאפשר עריכת של מילות מפתח.
				- אפליקציה תאפשר למחוק פריט מהמאגר.
			- באפליקציה מספר מסכים כולל מסך עזרה.

#### **עיצוב חווית המשתמש**

בשלב זה יש לתכנן את הממשק למשתמש. לצורך דוגמה נעצב ממשק למשתמש עבור המשחק BubblesRoulette. בתיאור ממשק האפליקציה יש לתאר: מראה המסכים, תגובות האפליקציה על פעולות המשתמש, מעברים בין המסכים. במקרה של משחק יש לתאר גם את עלילת המשחק ותגובות האפליקציה על המתרחש.

בתחילת התהליך קשה לתאר את כל המצבים מתחילת האפליקציה עד סופה. לכן כדאי להתחיל מתיאור המסכים העיקריים. בתיאור הראשוני אפשר לתאר רק את הפעולות העיקריות של האפליקציה, מבלי לפרט כל פרט ופרט.

#### מסך המשחק

- בחלק העליון של המסך מופיעה שורת טקסט ובה שלב המשחק Level ומספר הנקודות שנצברו במשחק Score.
- באמצע המסך נמצאות בועות המסודרות במעגל ומסתובבות סביב מרכז המעגל במהירות קבועה.
	- בחלק תחתון של המסך נמצאת שורת קליעים.
- המשתמש אמור לבחור באחד הקליעים על ידי נגיעה בשטח הקליע. הקליע הנבחר נצבע בצבע צהוב. ניתן לשנות בחירת קליע עלי ידי בחירת קליע אחר או לבטל את הבחירה על ידי בחירה חוזרת באותו קליע.
	- ברגע שקליע נבחר המשתמש יכול לנגוע נגיעה קלה בכל מקום בשטח המסך. זה יגרום לקליע הנבחר להתחיל לזוז לכיוון הנגיעה. הקליע הזה נעלם משורת הקליעים.
	- אם אין קליע שנבחר, נגיעה במסך לא תגרום לשום תגובת האפליקציה.
	- אם קליע בשלב כלשהו פוגע בבועה, הוא נעלם מן המסך ומספר הנקודות שנצברו גדל.

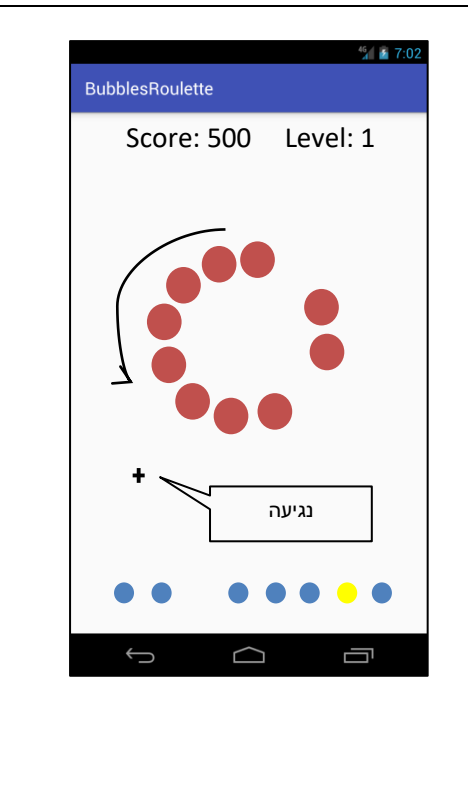

- אם הקליע אינו פוגע בבועה, הוא ממשיך את תנועתו עד שיתנגש בגבול השמאלי, הימני או העליון של המסך. לאחר ההתנגשות, קליע משנה את כיוונו על פי החוק הבא: זווית הפגיעה שווה לזווית ההחזרה.
- כאשר בדרך חזרה קליע פוגע באחת הקליעים בשורה, שניהם נעלמים מן המסך.
	- אם קליע בדרכו מגיע לגבול התחתון של המסך, הוא נעלם ולא חוזר.
		- שלב המשחק מסתיים באחד משני המקרים:
	- o אם המשתמש מפוצץ את כל הבועות, הוא מנצח ועובר לשלב הבא. במקרה כזה מופיעה תיבת דו-שיח שמציעה למשתמש לעבור לשלב הבא או לסיים את המשחק.
- o אם המשתמש בזבז את כל הקליעים ובמסך עדיין נשארו בועות, המשתמש נכשל בשלב הנתון. במקרה זה מופיעה תיבת דו-שיח שמאפשרת לחזור על השלב או לצאת מהמשחק.

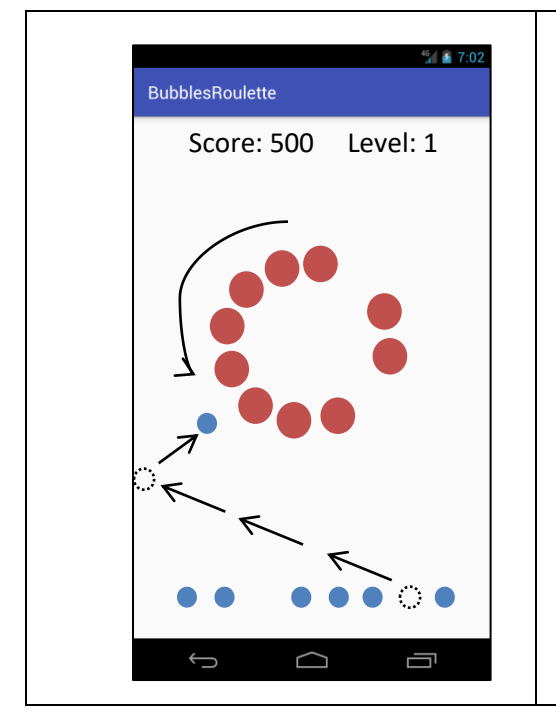

כאשר תסריט המשחק נבנה, קל יותר להבין איך יראו מסכים אחרים של האפליקציה. מכאן בונים תיאור מסכים אחרים כולל הסבר למעברים בין מסך למסך. נדגים את התהליך בעזרת תכנון המסכים של BubblesRoulett.

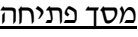

- לחיצה על הכפתור Help גורמת לפתיחת מסך עזרה.
- לחיצה על הכפתור Play גורמת לפתיחת תיבת דו-שיח, שמציעה למשתמש להתחיל לשחק מהתחלה, משלב שבו הסתיים המשחק האחרון או מהשלב הגבוה ביותר שהושג במשחק.
	- לחיצה על הכפתור Exit גורמת לפתיחת תיבת דו-שיח פשוטה שמטרתה לוודא שהמשתמש באמת רוצה לצאת מן המשחק.

### הערות

- -אין צורך להסביר כל פריט שייעודו ברור
- במקרה של תיאור תיבת דו-שיח מורכבת, כמו זאת שאמורה להופיע לאחר לחיצה על הכפתור *Play* , כדאי להוסיף את ציורה של התיבה.

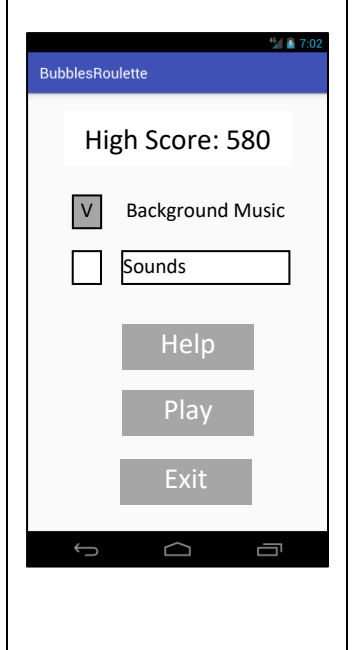

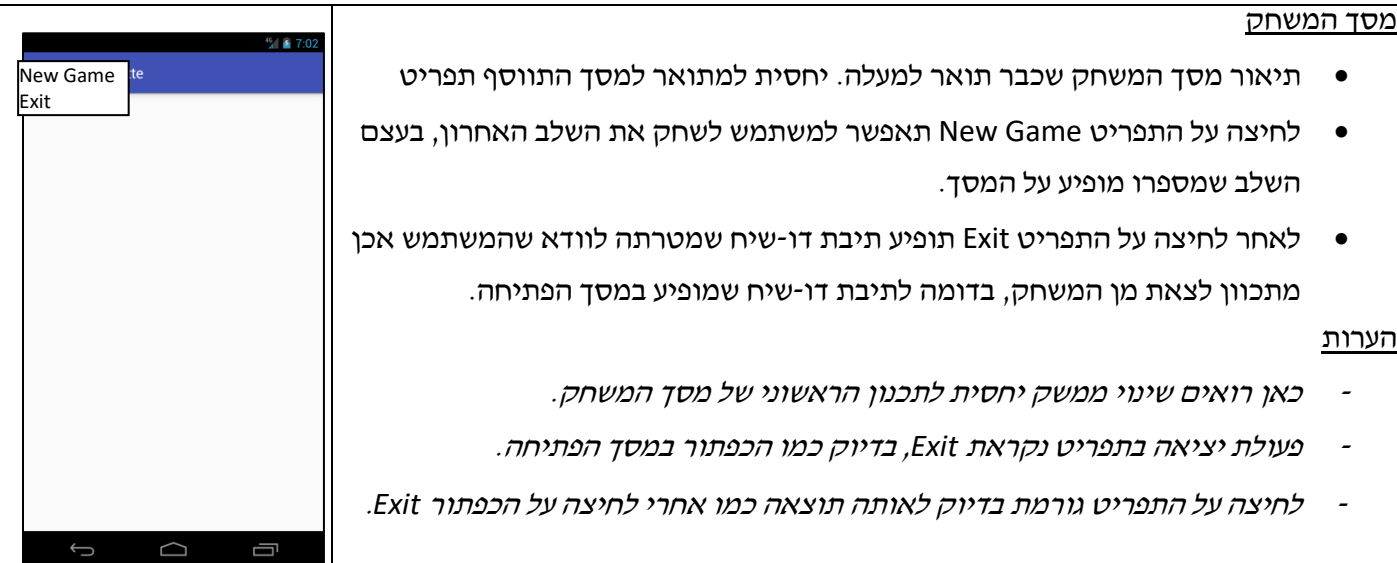

# **המלצות כלליות לתהליך עיצוב הממשק**

- .1 אחידות השמות: אותה פעולה בכל מסך ומצב נקראת בשם זהה. למשל, פעולת יציאה מאפליקציה Exit בכל מקום )תפריט, כפתור, תיבת דו-שיח(.
- .2 אחידות בתגובות האפליקציה. אם בלחיצה על הכפתור Exit מופיעה תיבת דו-שיח, אז גם לאחר לחיצה על תפריט Exit אמורה להופיע תיבת דו-שיח.
- .3 אחידות עיצוב. כדאי שמיקום המרכיבים העיקריים של ממשק ועיצוב מבחינת רקע, צבעים וסגנון יישאר אחיד בין מסך למסך. למשל, אם במספר מסכים יש כפתור Exit, אז בכל המסכים הוא יופיע באותו מקום יחסית למסכים האחרים, למשל בסוף.
- .4 מסך של סמארטפון יחסית קטן. כדאי להמעיט בטקסט. במקום טקסט אפשר להשתמש בתמונות, סמלים וכדומה. רשימה ארוכה של דברים כדאי להכניס בתור אלמנט נגלל.
	- .5 אם יש מספר רב של פריטים כדאי לחלק אותם למספר מסכים.
	- .6 כאשר יש צורך לבצע תהליך ארוך, חשוב לציין למשתמש באיזו שלב הוא נמצא.
		- .7 אם יש באפליקציה צלילים ורטט, חובה שיהיה אפשרות לכבות אותם.
			- .8 חובה לשמור העדפות המשתמש להרצה הבאה של האפליקציה.
			- .9 בהסבר אין צורך לפרט אלמנטים שתפקידם ברור למשתמש ממוצע.
	- .10 אפשר לצייר את המסכים בצורה סכמתית בעזרת כלים פשוטים של אופיס ואפשר גם להשתמש בכלים מיוחדים לבניית אב טיפוס )prototype).

### להלן דוגמת מסך הפתיחה שעוצבה בעזרת כלי בשם Marvel:

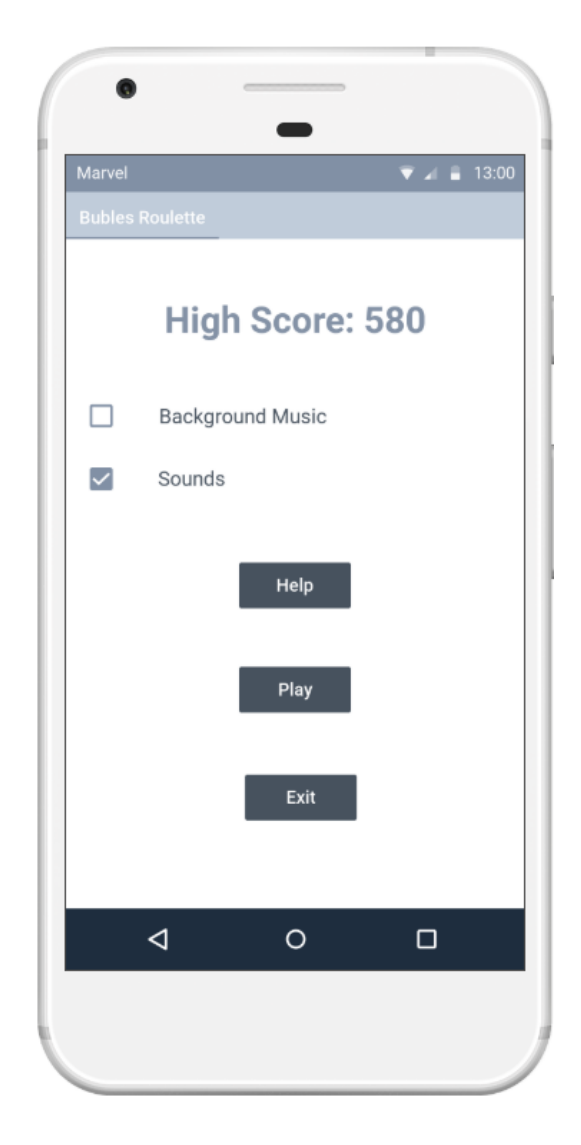

### **משימה לחופש הגדול – לבחור נושא הפרויקט**

- כדי לבחור נושא הפרויקט **לא מספיק** רק להגיד את הנושא, **חובה לאפיין את התוכנה!**
	- בתחילת התהליך יש לענות על שלוש השאלות החשובות
- בשלב הבא יש להתייעץ איתי. המטרה של התייעצות היא הערכת ייתכנות ביצוע הפרויקט עבורכם.
- לאחר אישורי, יש לבצע תיאור מסכי הפרויקט לפי המתואר למעלה. התהליך שמתואר מהווה רק דוגמא. אפשר לעשותו בצורה אחרת.
	- את התוצר יש לשלוח אלי לבדיקה ולביקורת. בנוסף אוכל להכוון אתכם ללימוד נושאים שנחוצים בפרויקט.
- תלמיד שתשלח אלי ממשק למשתמש עד 31.08.2018 בצורה שעונה לדרישות המוגדרות במסמך זה, יקבל בונוס 5 נקודות לפרויקט.
	- בכל מקרה יש להגיש ממשק למשתמש עד .31.10.2018

#### **חופשה נעימה! תזכרו: כל יום ללא התקדמות – יום מבוזבז!**